# **BUKU MANUAL APLIKASI**

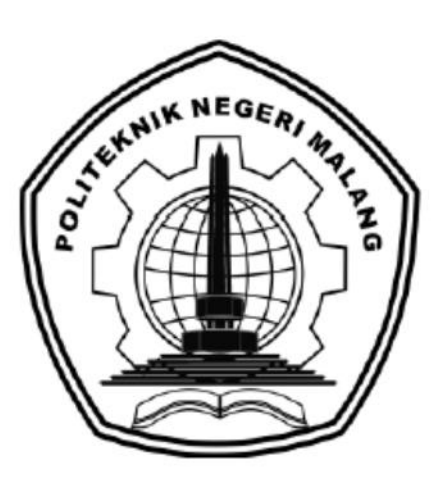

# **"Penerapan Teknologi Web Scraping Dan Mobile Multiplatform Android Dan iOS Pada Aplikasi Portal Berita"**

Oleh: Naufal Yudhistira NIM. 1831710091

Moch. Aqib Alvaaiziin NIM. 1831710166

**JURUSAN TEKNOLOGI INFORMASI POLITEKNIK NEGERI MALANG MEI 2021**

### **KATA PENGANTAR**

<span id="page-1-0"></span>Puji Syukur kami panjatkan kehadirat Allah AWT atas segala rahmat dan hidayah-Nya penulis dapat menyelesaikan laporan akhir dengan judul "Penerapan Teknologi Web Scraping Dan Mobile Multiplatform Android Dan iOS Pada Aplikasi Portal Berita". Laporan akhir ini penulis susun sebagai persyaratan untuk menyelesaikan studi program Diploma III Program Studi Manajemen Informatika, Jurusan Teknologi Informasi, Politeknik Negeri Malang.

Kami menyadari tanpa adanya dukungan dan kerja sama dari berbagai pihak, kegiatan laporan akhir ini tidak akan dapat berjalan baik. Untuk itu, kami ingin menyampaikan rasa terima kasih kepada:

- 1. Bapak Rudy Ariyanto, ST., M.Cs., selaku ketua jurusan Teknologi Informasi
- 2. Bapak Hendra Pradibta, SE., MSc., selaku ketua program studi Manajemen Informatika
- 3. Bapak Putra Prima Arhandi, ST., M.Kom., selaku Dosen Pembimbing I
- 4. Bapak Sofyan Noor Arief, S.ST., M.Kom., selaku Dosen Pembimbing II
- 5. Dan seluruh pihak yang telah membantu dan mendukung lancarnya pembuatan Laporan Akhir dari awal hingga akhir yang tidak dapat kami sebutkan satu persatu.

Penulis menyadari bahwa dalam penyusunan laporan akhir ini, masih banyak terdapat kekurangan dan kelemahan yang dimiliki penulis baik itu sistematika penulisan maupun penggunaan bahasa. Untuk itu penulis mengharapkan saran dan kritik dari berbagai pihak yang bersifat membangun demi penyempurnaan laporan ini. Semoga laporan ini berguna bagi pembaca secara umum dan penulis secara khusus. Akhir kata, penulis ucapkan banyak terima kasih.

Malang, 10 Mei 2021

Penulis

# **DAFTAR ISI**

<span id="page-2-0"></span>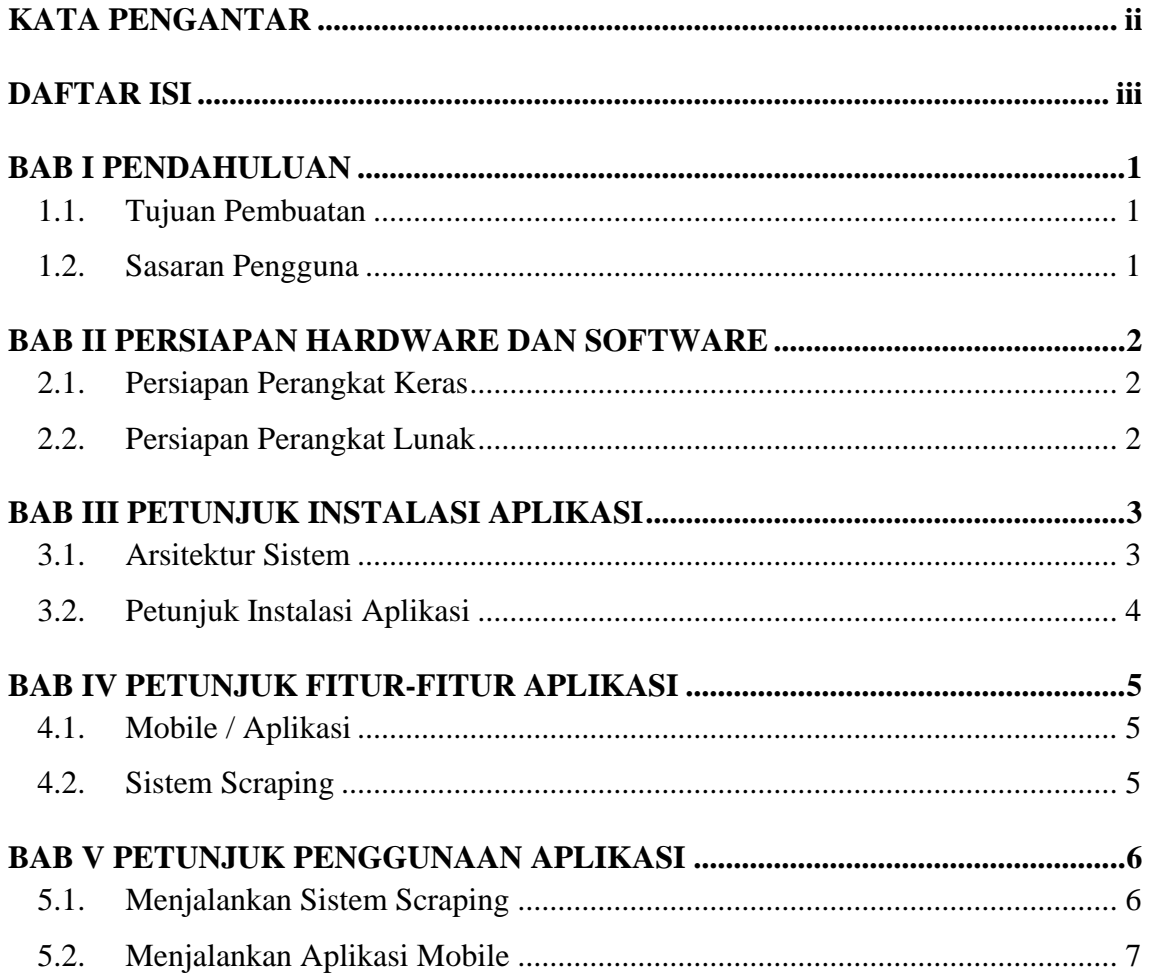

#### **BAB I PENDAHULUAN**

#### <span id="page-3-0"></span>**1.1. Tujuan Pembuatan**

<span id="page-3-1"></span>D News merupakan aplikasi portal berita yang memberikan berita dari sumber-sumber penerbit pilihan dimana dengan teknik web scraping. Teknik ini membuat aplikasi ini bebas dari iklan, aplikasi ini dibuat dengan beberapa tujuan seperti pengguna dapat membaca berita tanpa terganggu dengan gangguan iklan dan pengguna juga dapat memilih rekomendasi topik berita guna memberikan prioritas topik berita bagi si pengguna. Dengan fitur seperti menampilkan berita dari berbagai sumber dan filter berita yang ada berdasarkan topik yang dipilih. Secara rinci buku panduan ini berisikan tentang Deskripsi umum tentang aplikasi dan Penjelasan tentang cara penggunaan fungsi dan fitur yang ada pada aplikasi.

### **1.2. Sasaran Pengguna**

<span id="page-3-2"></span>Buku Manual ini dapat digunakan oleh setiap pengguna dan pelaku yang terlibat. Penerapan Teknologi Web Scraping Dan Mobile Multiplatform Android Dan iOS Pada Aplikasi Portal Berita telah dirancang untuk mudah digunakan dan dengan manual ini diharapkan akan lebih membantu pengguna dalam menggunakan sistem.

### **BAB II PERSIAPAN HARDWARE DAN SOFTWARE**

### <span id="page-4-0"></span>**2.1. Persiapan Perangkat Keras**

Kebutuhan perangkat keras yang digunakan untuk penggunaan aplikasi ini adalah:

<span id="page-4-1"></span>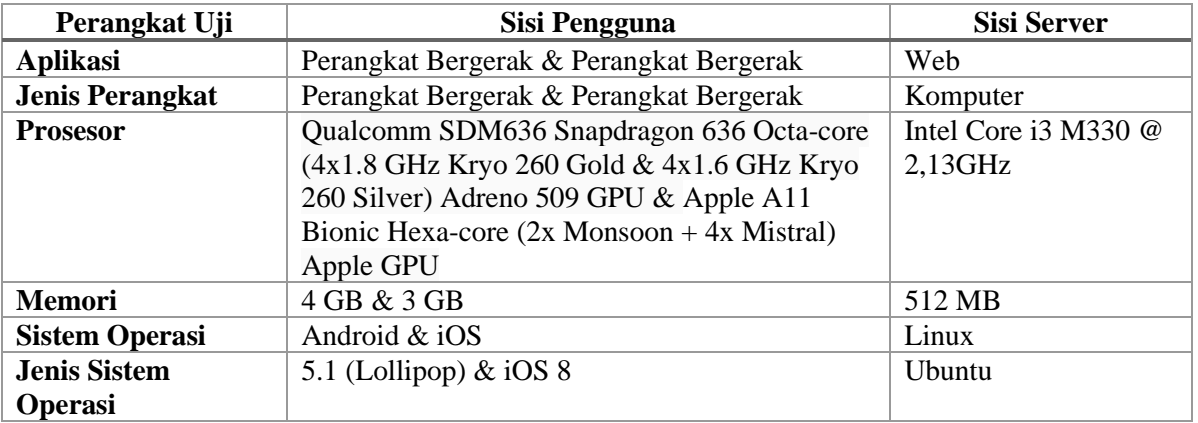

# **2.2. Persiapan Perangkat Lunak**

Kebutuhan perangkat lunak yang digunakan untuk penggunaan aplikasi ini adalah:

- <span id="page-4-2"></span>1. Sistem operasi berbasis Android dan iOS untuk menjalankan aplikasi mobile
- 2. Sistem operasi berbasis Windows untuk menjalankan sistem scraping

#### **BAB III PETUNJUK INSTALASI APLIKASI**

<span id="page-5-1"></span>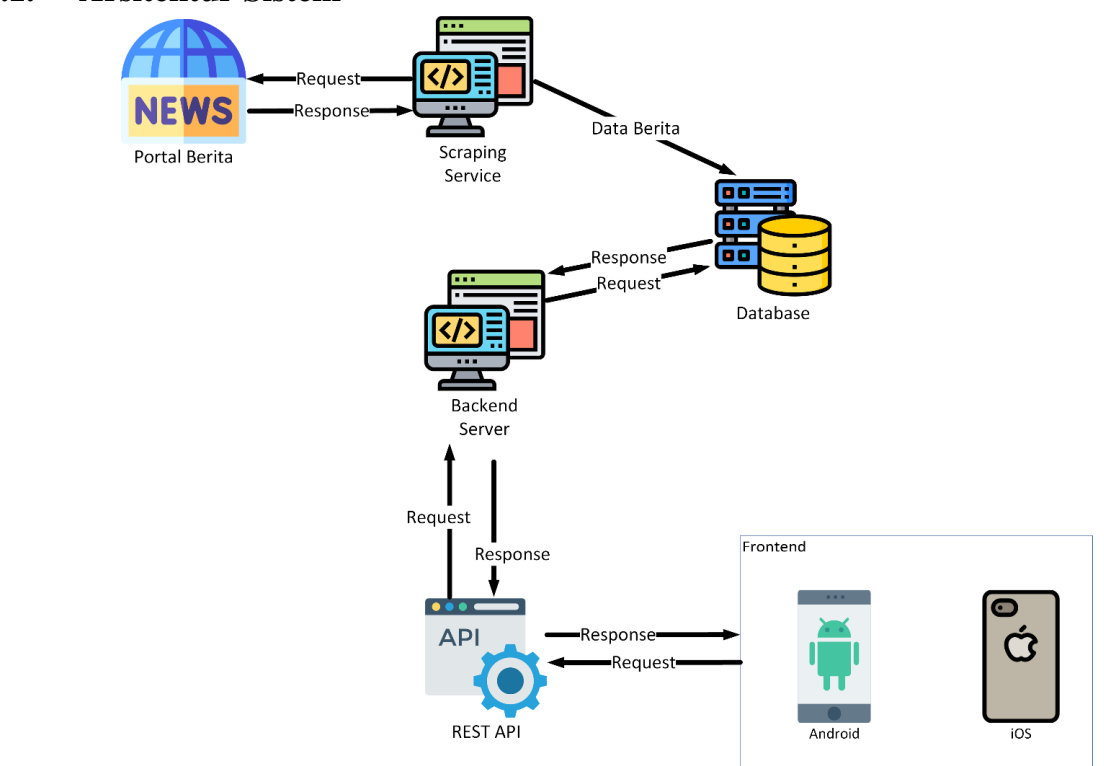

### <span id="page-5-0"></span>**3.1. Arsitektur Sistem**

Dari arsitektur sistem diatas, aplikasi pada platform Android maupun iOS mengakses data yang diberikan oleh Backend Server melalui REST API. Pada Backend Server berbagi database yang sama dengan Sistem Scraping. Dimana Sistem Scraping ini yang akan menyalin berita dari beberapa web portal berita yang telah ditentukan. Jadi pembaca dapat langsung menerima berita tanpa dihalangi iklan saat membaca berita di web portal berita.

# **3.2. Petunjuk Instalasi Aplikasi**

<span id="page-6-0"></span>1. Anda dapat membuka link google drive di bawah ini untuk melakukan instalasi [Tautan Unduh Aplikasi](https://drive.google.com/file/d/1PIm7nSnnW59sg9ehr5jXsdGHDTbf7YhD/view)

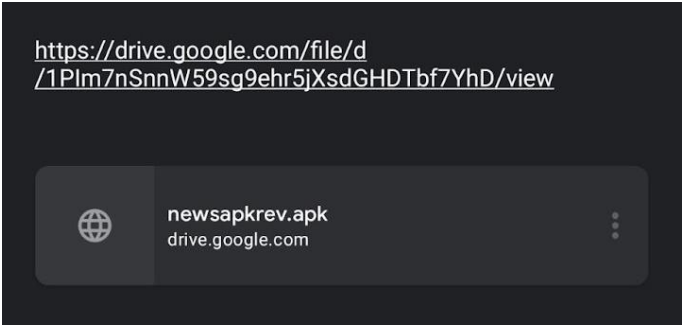

2. Setelah berhasil mengunduh, buka file menggunakan aplikasi Package Installer

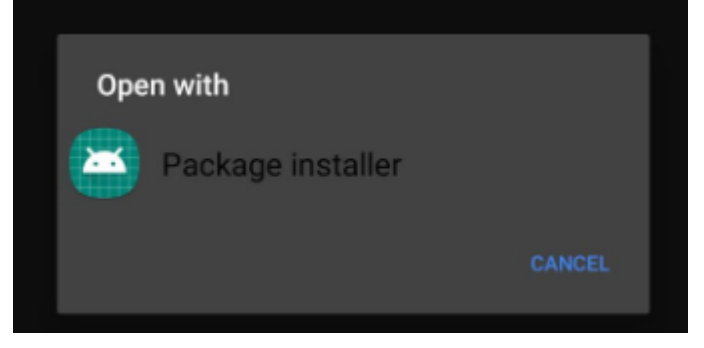

3. Tunggu proses instalasi hingga selesai dan aplikasi dapat dijalankan di perangkat anda

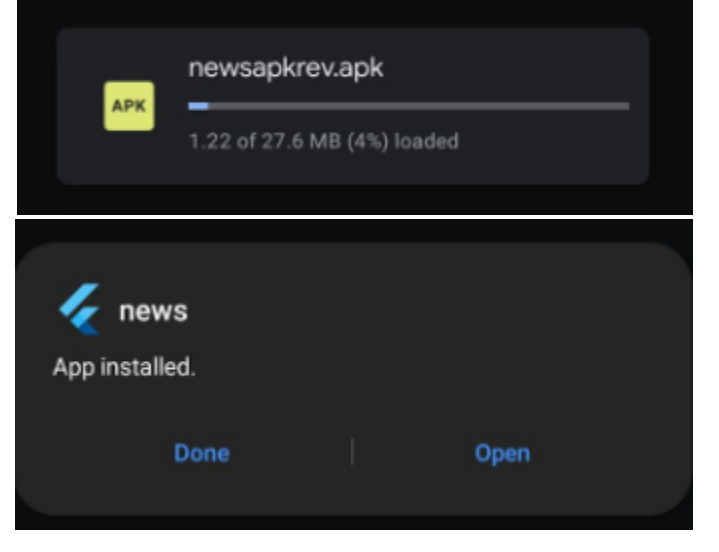

# <span id="page-7-0"></span>**BAB IV PETUNJUK FITUR-FITUR APLIKASI**

# **4.1. Mobile / Aplikasi**

- <span id="page-7-1"></span>1. Melihat kumpulan berita Pengguna dapat melihat kumpulan berita terbaru yang tersedia pada halaman utama,
- 2. Membaca berita

Pengguna dapat memilih dan membaca berita dari berita yang telah tersedia, dalam halaman membaca berita juga terdapat tombol pengatur ukuran font berita,

3. Mencari berita

Pengguna dapat mencari berita berdasar judul dari berita yang ingin dicari oleh Pengguna dengan memasukkan kata kunci judul pada form pencarian berita,

- 4. Filter berita berdasarkan topik Pada fitur ini Pengguna dapat memilih berita yang sudah terkelompok pada topik-topik yang telah tersedia pada aplikasi,
- 5. Filter berita berdasarkan penerbit berita Pada fitur ini Pengguna dapat memilih berita yang sudah dikelompokkan berdasarkan penerbit yang menerbitkan berita,
- 6. Menyimpan berita Pengguna dapat menyimpan berita ke dalam bookmark yang tersedia pada aplikasi,
- 7. Membagikan berita Pengguna dapat membagikan berita kepada orang lain dalam bentuk link rujukan pada sumber berita

# **4.2. Sistem Scraping**

<span id="page-7-2"></span>1. Scraping Berita

Sistem scraping dapat melakukan pengambilan berita dari beberapa portal berita yang telah ditentukan dan menyimpan berita tersebut ke dalam database.

### **BAB V PETUNJUK PENGGUNAAN APLIKASI**

### <span id="page-8-0"></span>**5.1. Menjalankan Sistem Scraping**

<span id="page-8-1"></span>1. Buka folder scraping melalui terminal. Setelah itu, ketik perintah "npm run start" agar sistem memulai untuk menjalankan scraping.

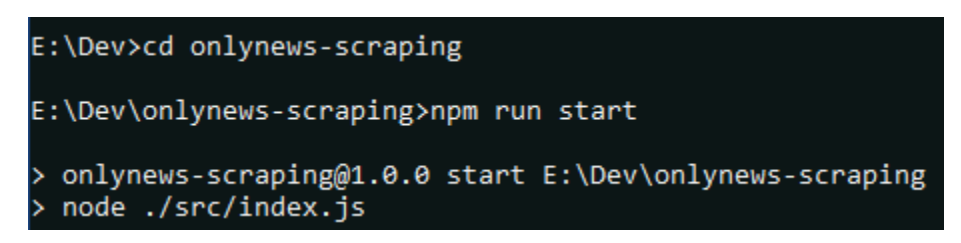

2. Sistem sukses berjalan apabila database sudah terkoneksi dan sistem scraping mulai

mengunjungi portal-portal berita.

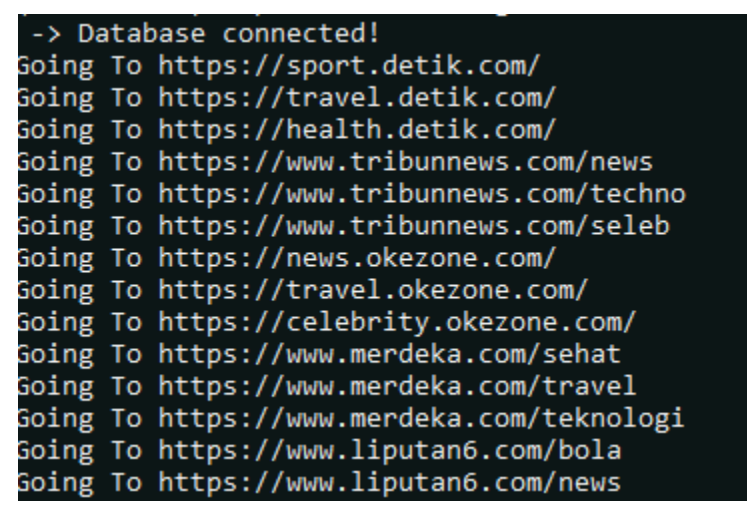

3. Setelah selesai menjalankan proses scraping, sistem akan memasukkan data berita

yang telah diperoleh ke dalam database.

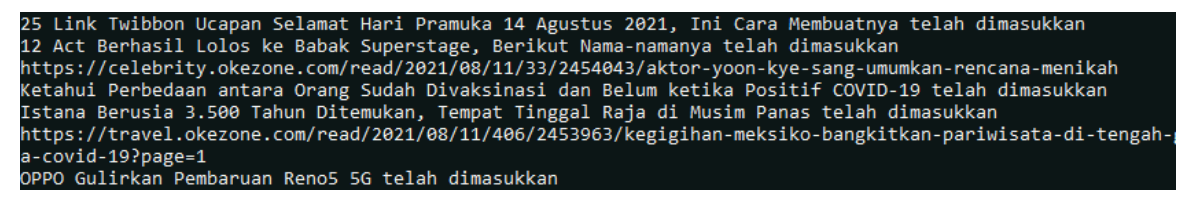

4. Sistem akan berhenti melakukan scraping apabila sudah mengambil 5 berita dari setiap topik per portal berita.

# **5.2. Menjalankan Aplikasi Mobile**

<span id="page-9-0"></span>1. Melihat Kumpulan Berita Pada Halaman Utama Pada fitur ini pengguna dapat melihat kumpulan berita terbaru yang tersedia, dan ada juga pengelompokan berita berdasarkan topik pilihan yang tersedia pada aplikasi.

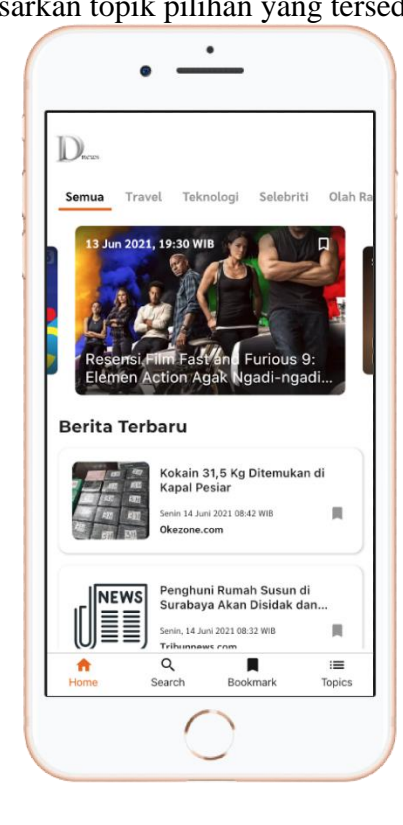

### 2. Membaca Berita

Pengguna dapat membaca berita yang telah dipilihnya, pengguna juga dapat mengatur ukuran font pada berita tersebut

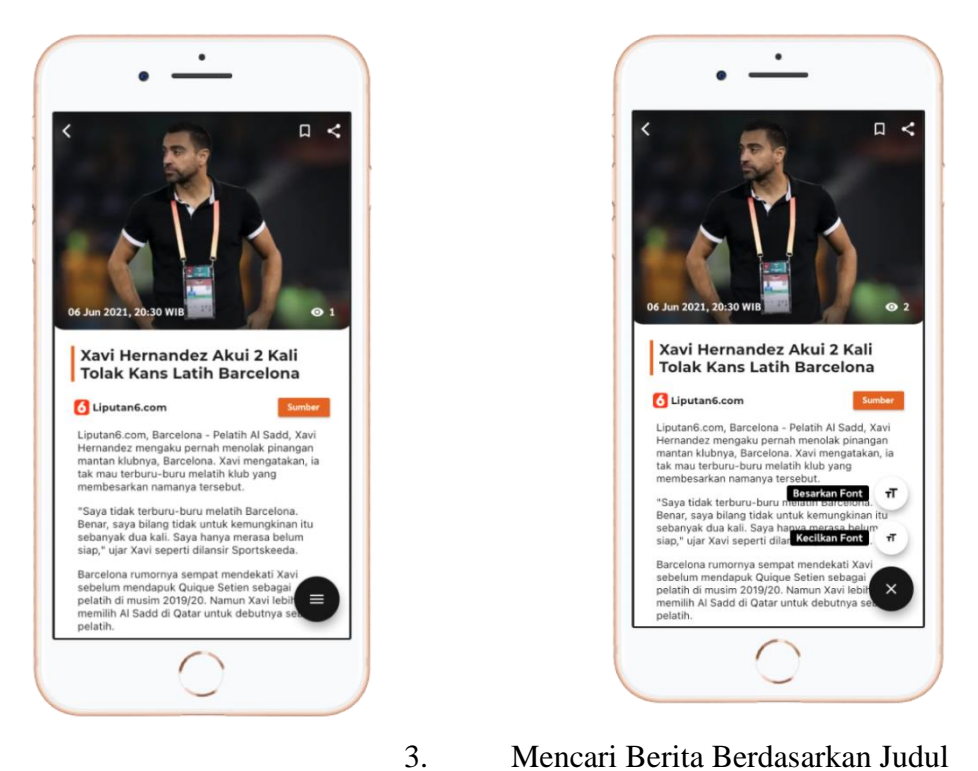

Pengguna dapat mencari berita yang diinginkan berdasarkan judul berita, pengguna perlu memasukkan kata kunci pada form pencarian yang sudah tersedia pada aplikasi

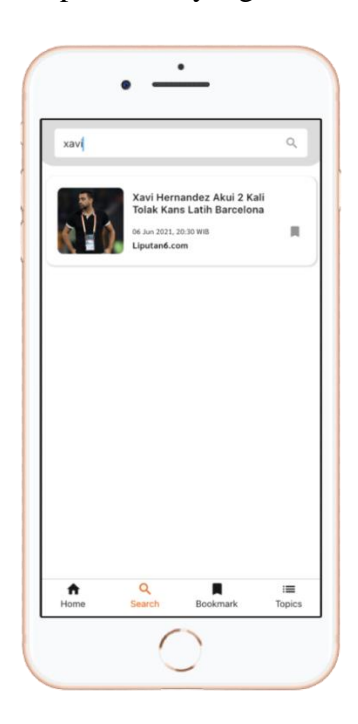

# 4. Filter Berita Berdasarkan Topik

Pengguna dapat memilih berita berdasarkan topik berita yang tersedia, pada fitur ini berita akan dikelompokkan pada topik pilihan pengguna

 $\bullet$ 

Travel

╲  $\sqrt{2}$ 

 $\mathbb R$ 

 $\mathbb R$ 

 $\mathbb H$ 

 $\mathbf{R}$ 

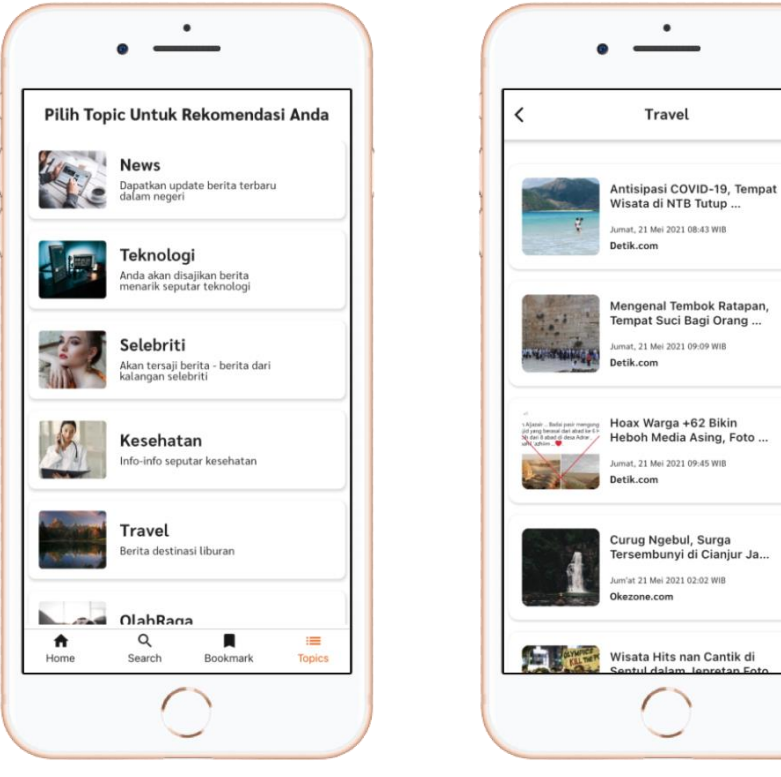

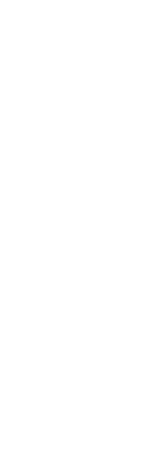

5. Filter Berita Berdasarkan Penerbit Berita

Pengguna dapat memilih berita berdasarkan penerbit berita yang tersedia, pada fitur ini berita akan dikelompokkan pada penerbit pilihan pengguna

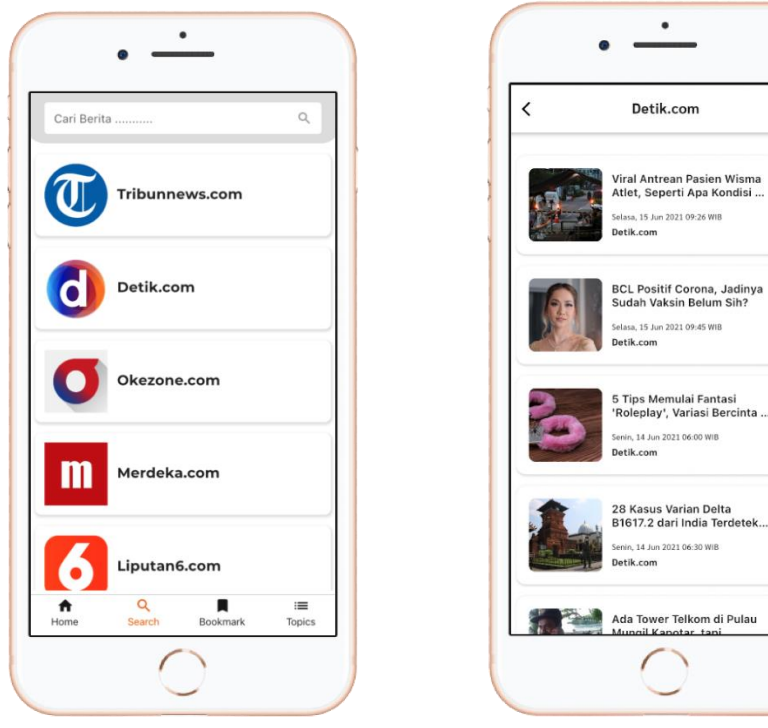

6. Menyimpan Berita

Pengguna dapat menyimpan berita pada halaman bookmark

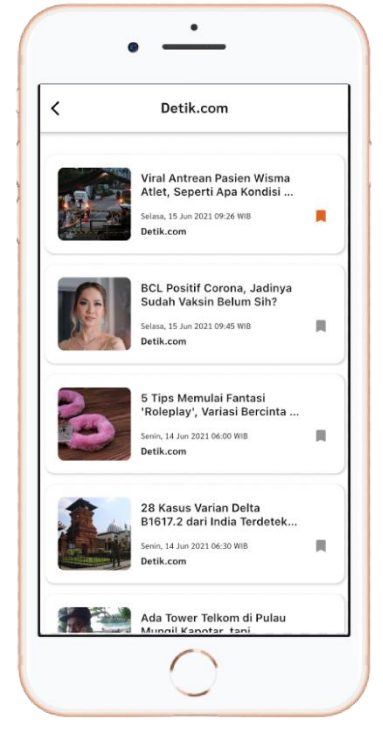

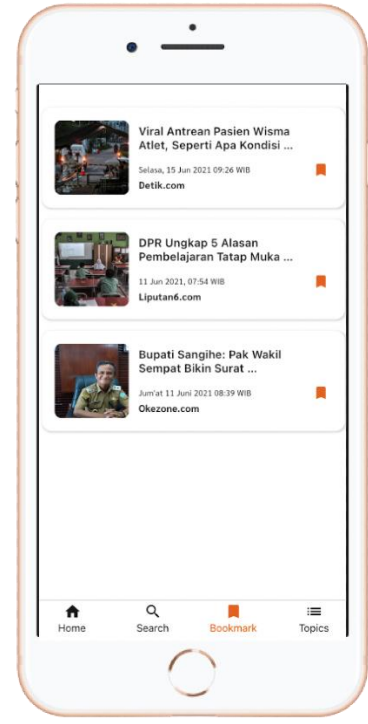

 $\overline{\mathbf{R}}$ 

 $\mathbf{u}$ 

 $\mathbb H$ 

 $\mathbb R$ 

# 7. Membagikan Berita

Pengguna dapat membagikan berita kepada orang lain dalam bentuk link rujukan pada sumber berita

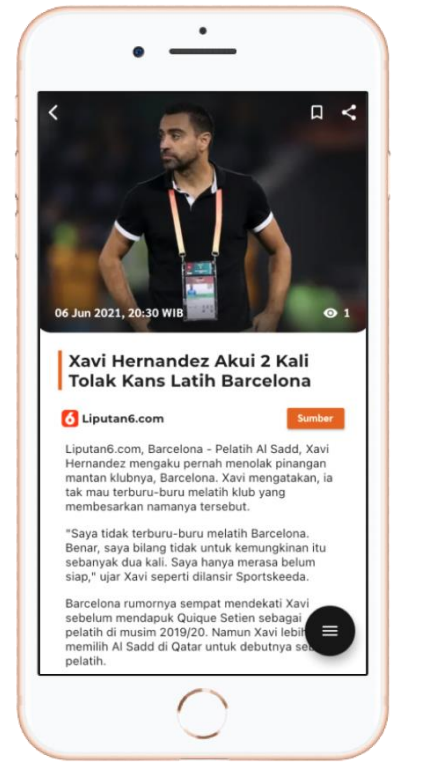

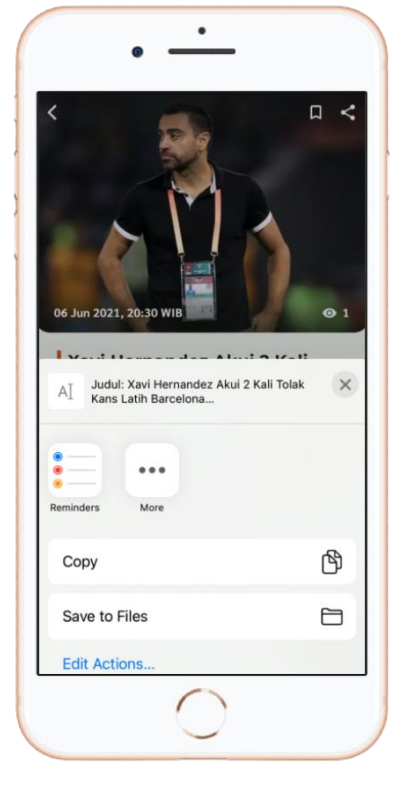